## Adobe Premiere Pro CS6

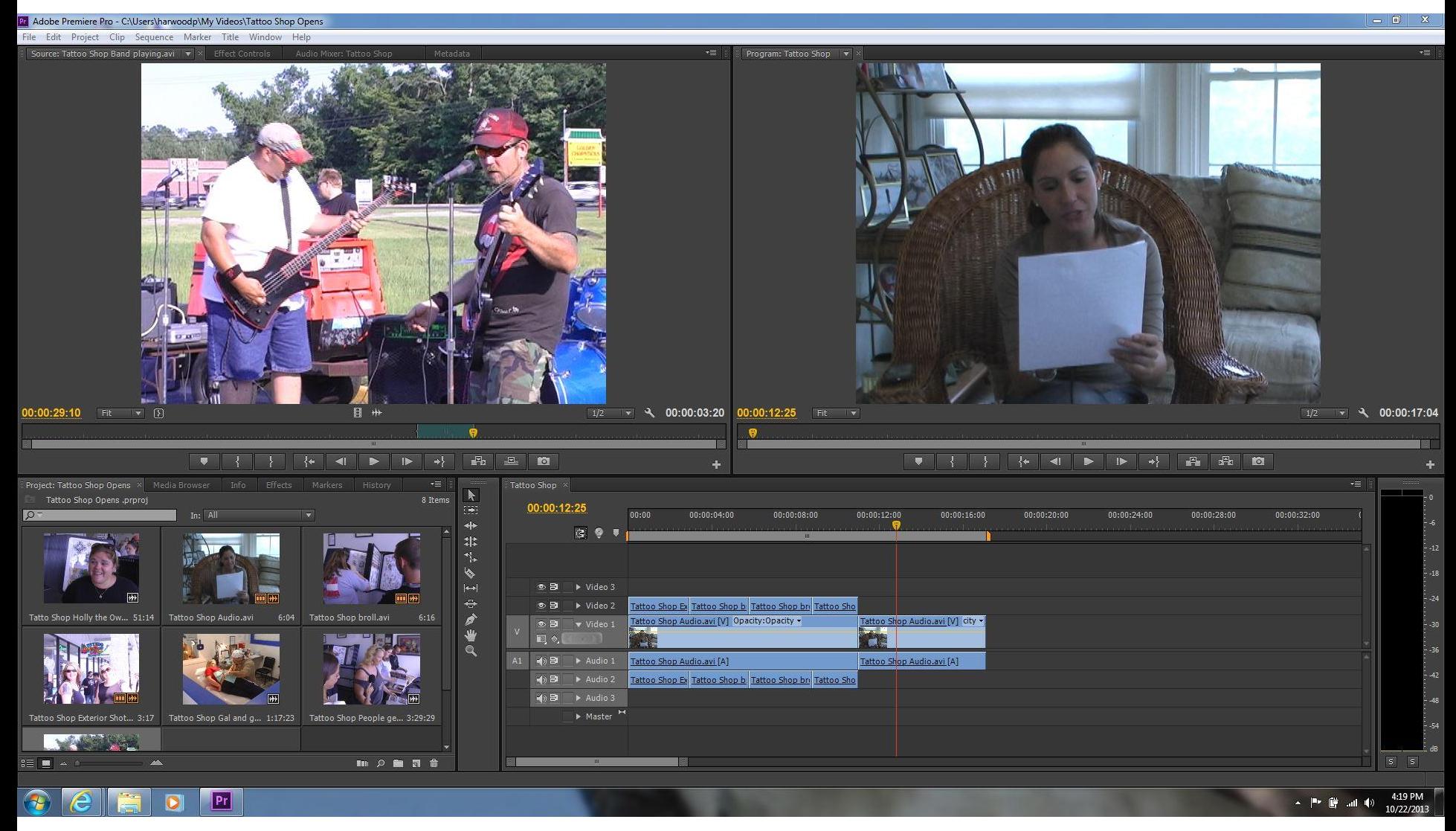

## PANELS

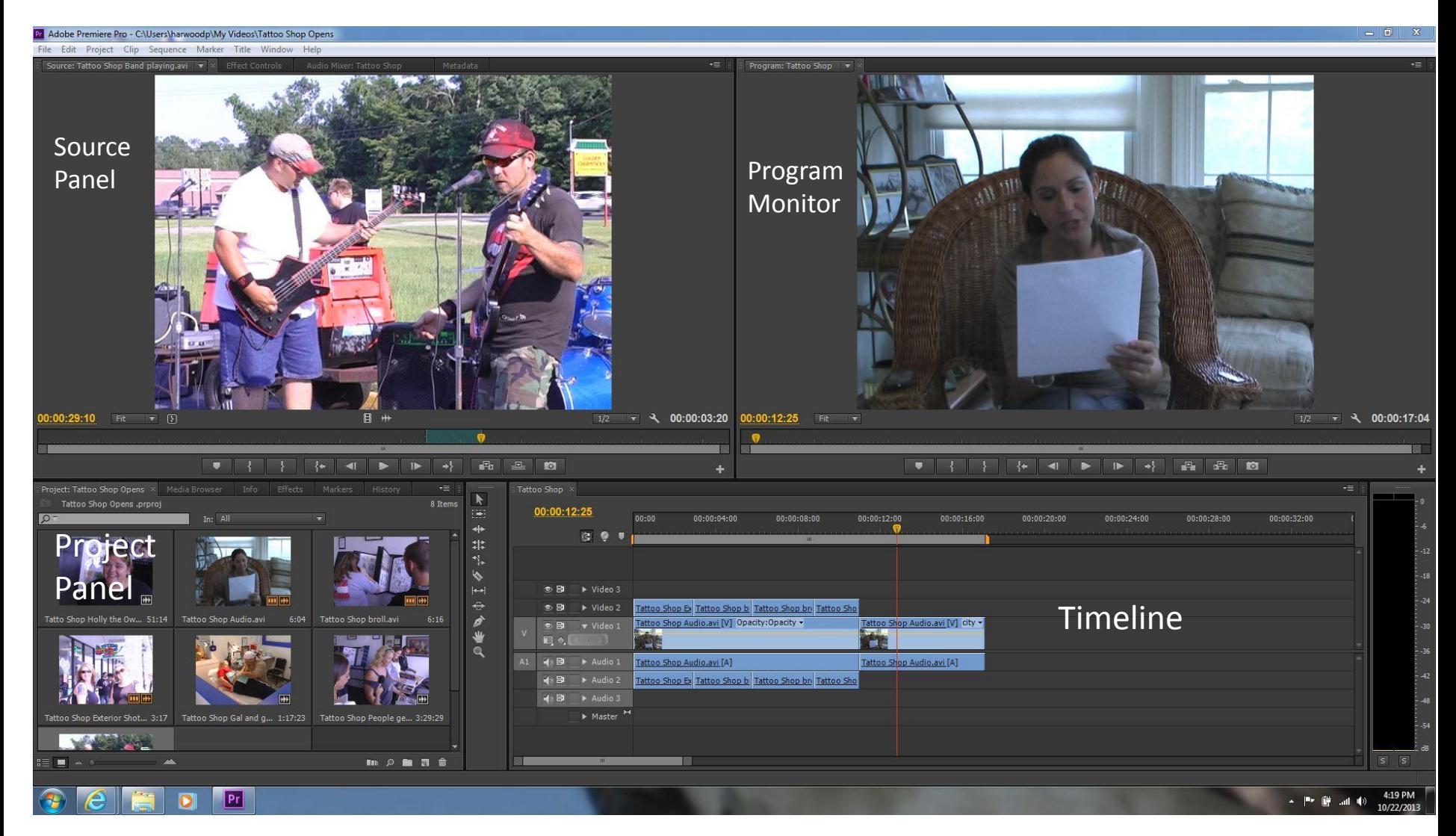

## Importing Video, Photos, Music/Editing

File: Import clips, Export final video, Save as

Title: Create "supers"

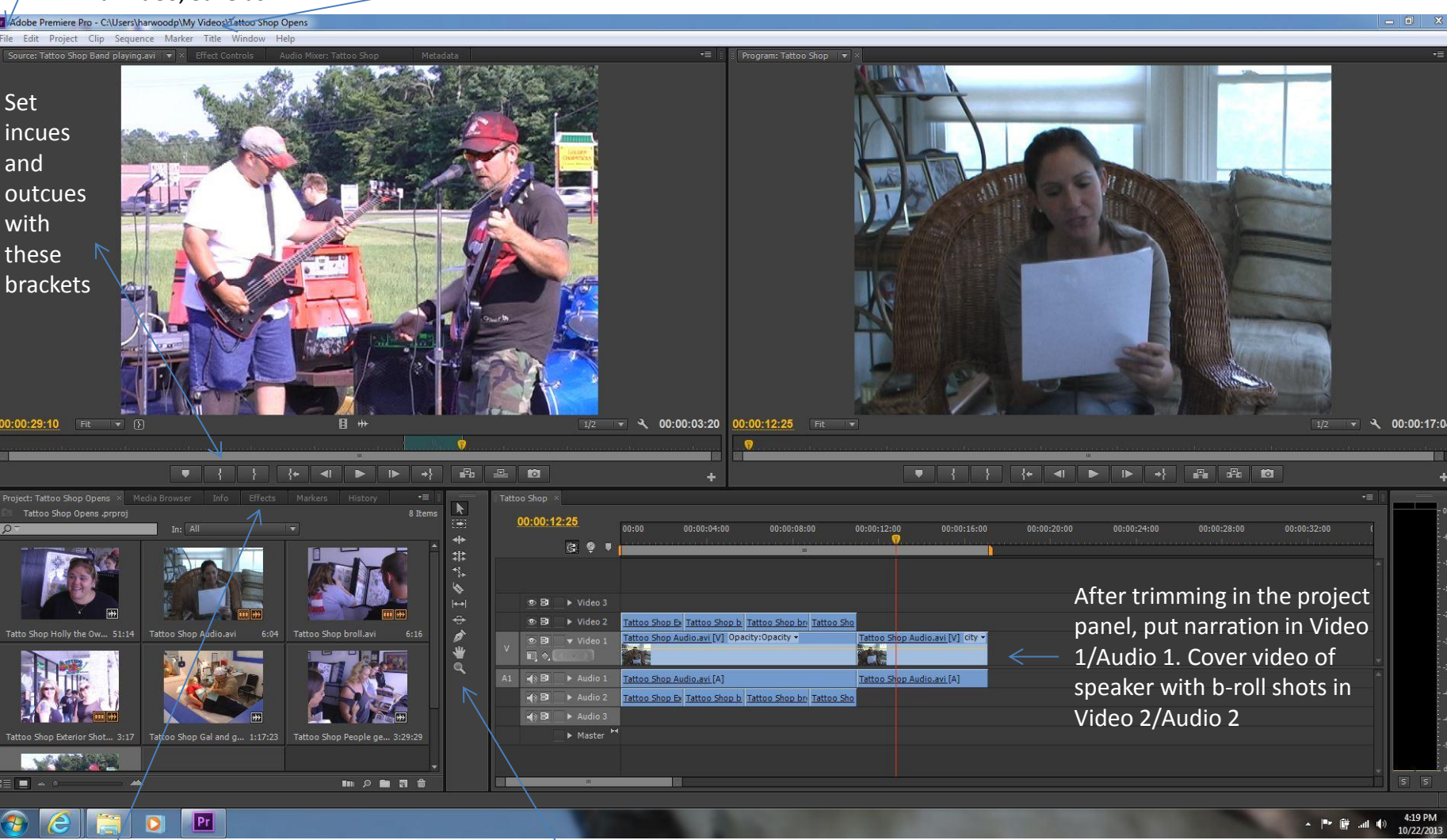

Effects: Click to open video and audio effects and transitions

Zoom: Click video clip, then this to make clip larger in the timeline; Hit "alt/click or alt/spacebar to make clip shorter"